# **User Reference Manual**

**DuraMON WS 22 DuraMON WS 24 DuraMON WS 27**

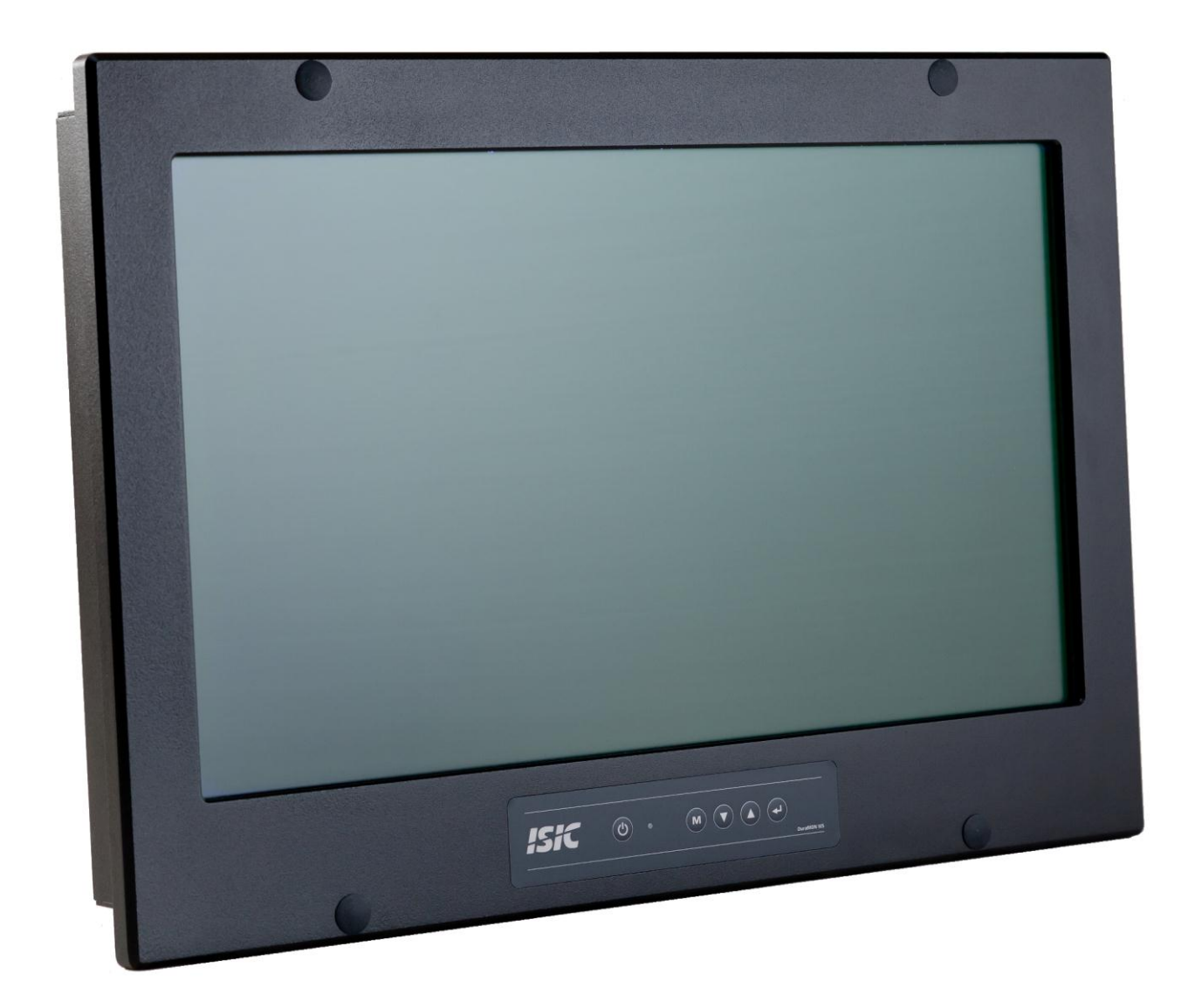

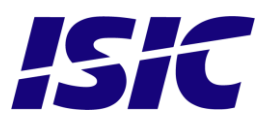

### **Disclaimer**

ISIC A/S makes no representation or warranties with respect to the contents or use of this manual, and specifically disclaims any express or implied warranties of merchantability or fitness for any particular purpose. Further, ISIC A/S reserves the right to revise this publication and to make changes to its content at any time, without obligation to notify any person or entity of such revisions or changes.

**Image sticking:** If the monitor is operated with static images (logo's etc) it will inevitably lead to images sticking on the display (like on old CRT's). This is not a permanently situation and can be removed by operating the monitor with a completely black screen.

### **FCC Warning**

Computing devices and peripherals generate and radiate radio frequency energy, and if not installed and used in accordance with the instructions advised by ISIC A/S, it may cause interference to radio communication.

The DuraMON WS series, manufactured by ISIC A/S, is designed to comply with the emerging generic EEC standards, that cover applications in maritime environment.

### **Classification**

The monitor is classified as "protected from the weather" according to IEC 60945 ed.4 (former class b).

### **Approvals**

Approval according to IACS E10 ed. 5 and IEC 60945 ed. 4, Maritime navigation and radio communication equipment and systems – General requirements.

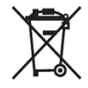

ISIC A/S is complying with the WEEE directive within the European Union, stating that electronic and electric products must be collected separately. Products are marked according to the directive.

Copyright 2013 ISIC A/S ISIC PN: 05192-000 rev. B

ISIC A/S Edwin Rahrsvej 54 DK-8220 Brabrand Denmark

Phone: +45 70 20 70 77 Fax: +45 70 20 79 76 Web: [http://www.isic-systems.com](http://www.isic-systems.com/)

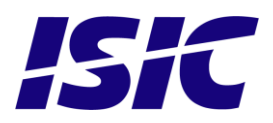

# **Table of Contents**

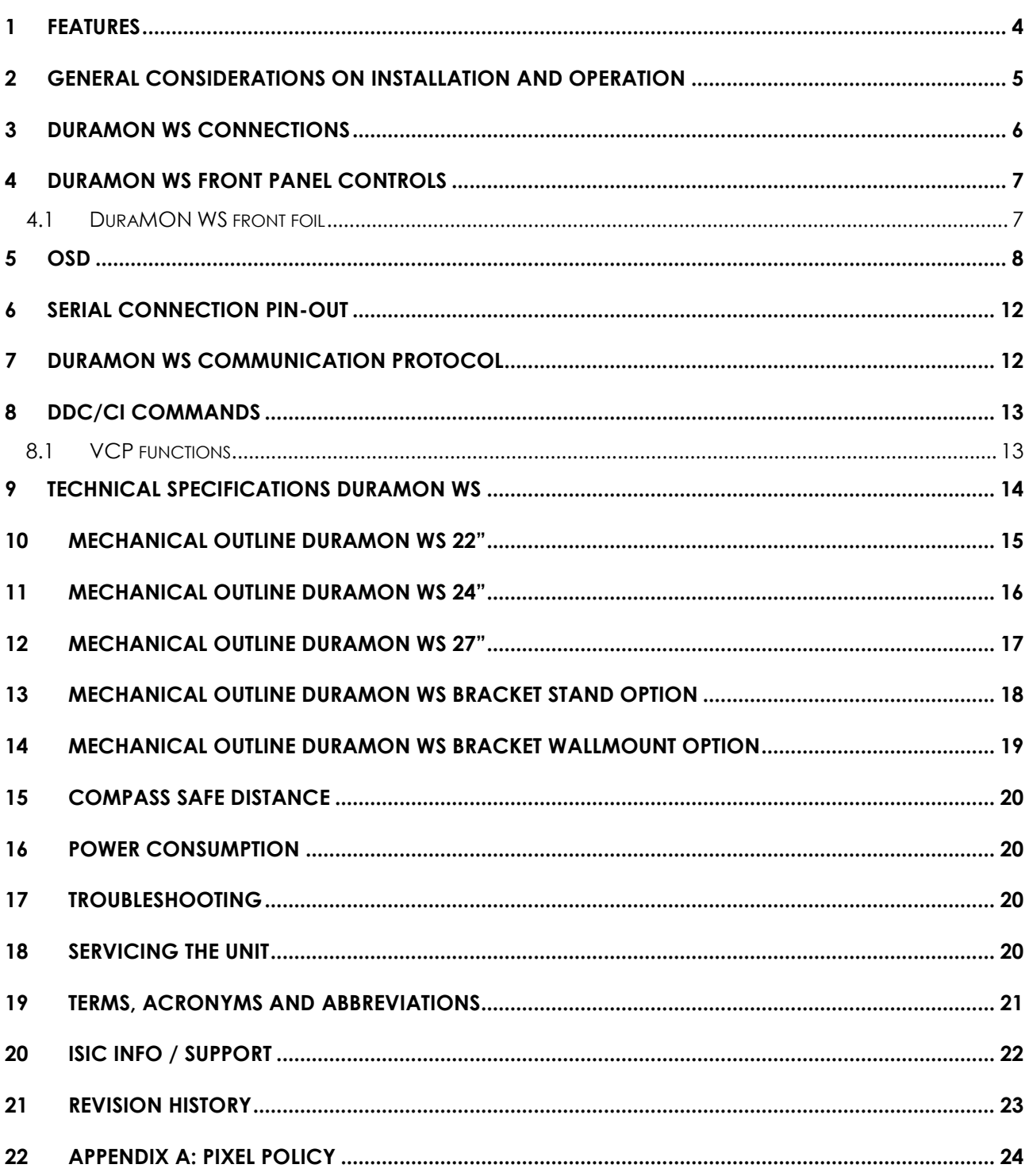

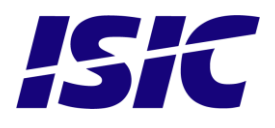

# <span id="page-3-0"></span>**1 Features**

Congratulations on your purchase of a DuraMON WS product. This short form manual is designed to get you started working with your new DuraMON WS.

The DuraMON WS series of monitors are all made as rugged monitors especially designed for the demanding operating conditions at sea.

The DuraMON WS series are tested for full compliance to marine-standards IACS E10 and IEC 60945. The monitor comes with excellent brightness and contrast levels that ensure a good readability thus making it very eye-friendly. For the best picture quality, always use a double shielded DVI cable with ferrites, like the one supplied with the monitor.

Backlight LED technology

Direct dimming control (0-100%) from UP/DOWN buttons.

Full settings control via menu and limited settings over serial link or DDC.

Anti-glare coated glass.

IP65 protection and liquid resistant front.

It is important to notice that, when powered off, the product still consumes some power from the mains. To cut off the power from the product it is necessary to unplug its power cord from the mains.

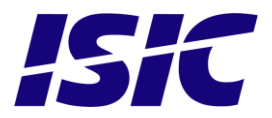

### <span id="page-4-0"></span>**2 General considerations on Installation and Operation**

The DuraMON WS is designed to work at conditions according to IEC 60945. However, keeping the temperature and vibration level at a minimum will extend the life time of the product. ISIC recommend operating this product at normal room temperature (20-25 °C), with the lowest level of vibration and humidity.

#### **Installation of the DuraMON WS**

In order to obtain the best possible operating conditions, please note the following precautions.

Room for cooling.

When designing the cabinet/console for the DuraMON WS, please ensure that air can flow freely around the cabinet, in order to avoid any unnecessary rise in temperature. If it is not possible to have an adequate natural airflow, use a fan to force the airflow to be higher.

- Mounting positions

To obtain adequate cooling by convection ISIC recommends that the DuraMON WS is mounted at least 30 degrees from horizontal. If this is not possible, forced cooling must be applied directly to the unit in order not to overheat it.

- Sunlight

If the unit can be exposed to direct sunlight, there is a potential risk that the unit can be overheated. Please take measures to prevent direct sunlight. Do also consider forced cooling on the back of the unit.

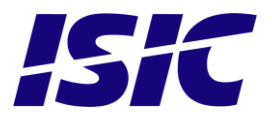

### <span id="page-5-0"></span>**3 DuraMON WS connections**

Below is a view of connections to the monitor. The default inputs are: power, RS-232, DVI and VGA.

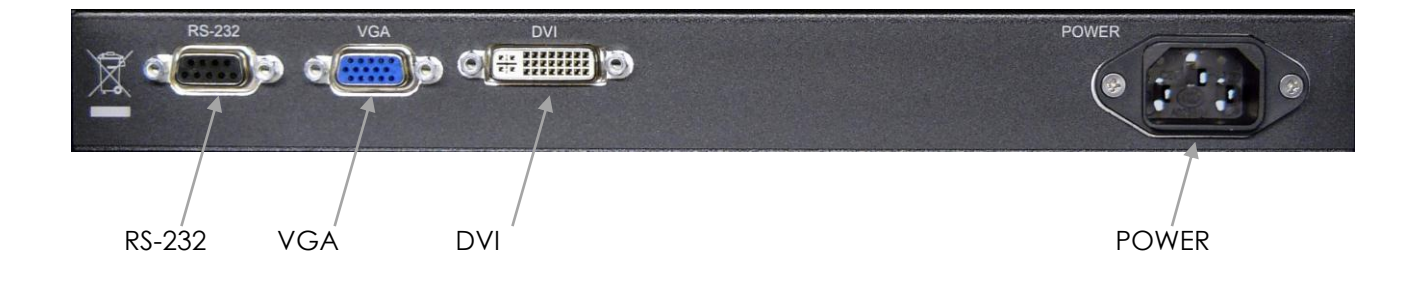

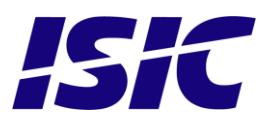

# <span id="page-6-0"></span>**4 DuraMON WS front panel controls**

The front panel is illuminated and will be dimming continuously depending on changing of backlight brightness.

#### <span id="page-6-1"></span>**4.1 DuraMON WS front foil**

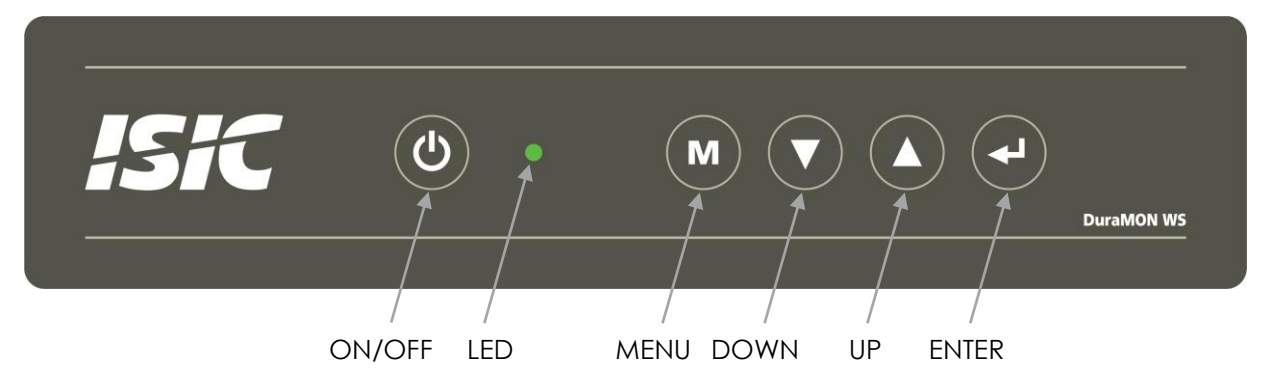

#### ON/OFF:

This button is used to turn the product on or off. Pressing it will toggle the power. .

#### LED:

The LED will change color from green to red to indicate power down. LED brightness will decrease with decreasing backlight brightness.

If there is no active input signal, the monitor will display a dialog box to inform the user to check the signal cable.

MENU:

Pressing this button the OSD menu will appear. See OSD section for details.

#### UP/DOWN:

Used to adjust backlight or to navigate and adjust settings in menus.

#### ENTER:

This button is used to confirm selections in the OSD menu. If Source isn't set to AUTO in the OSD, use this button to switch to an active source.

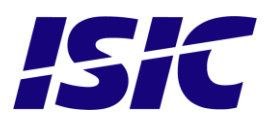

# <span id="page-7-0"></span>**5 OSD**

With the OSD (On Screen Display) you can modify the settings and control the special features of the DuraMON WS as described on the next pages.

To enter the OSD press "MENU" button.

To navigate the OSD use the "UP" and "DOWN" buttons and press "ENTER" to select a specific setting. To return a previous menu point, press the "MENU" button.

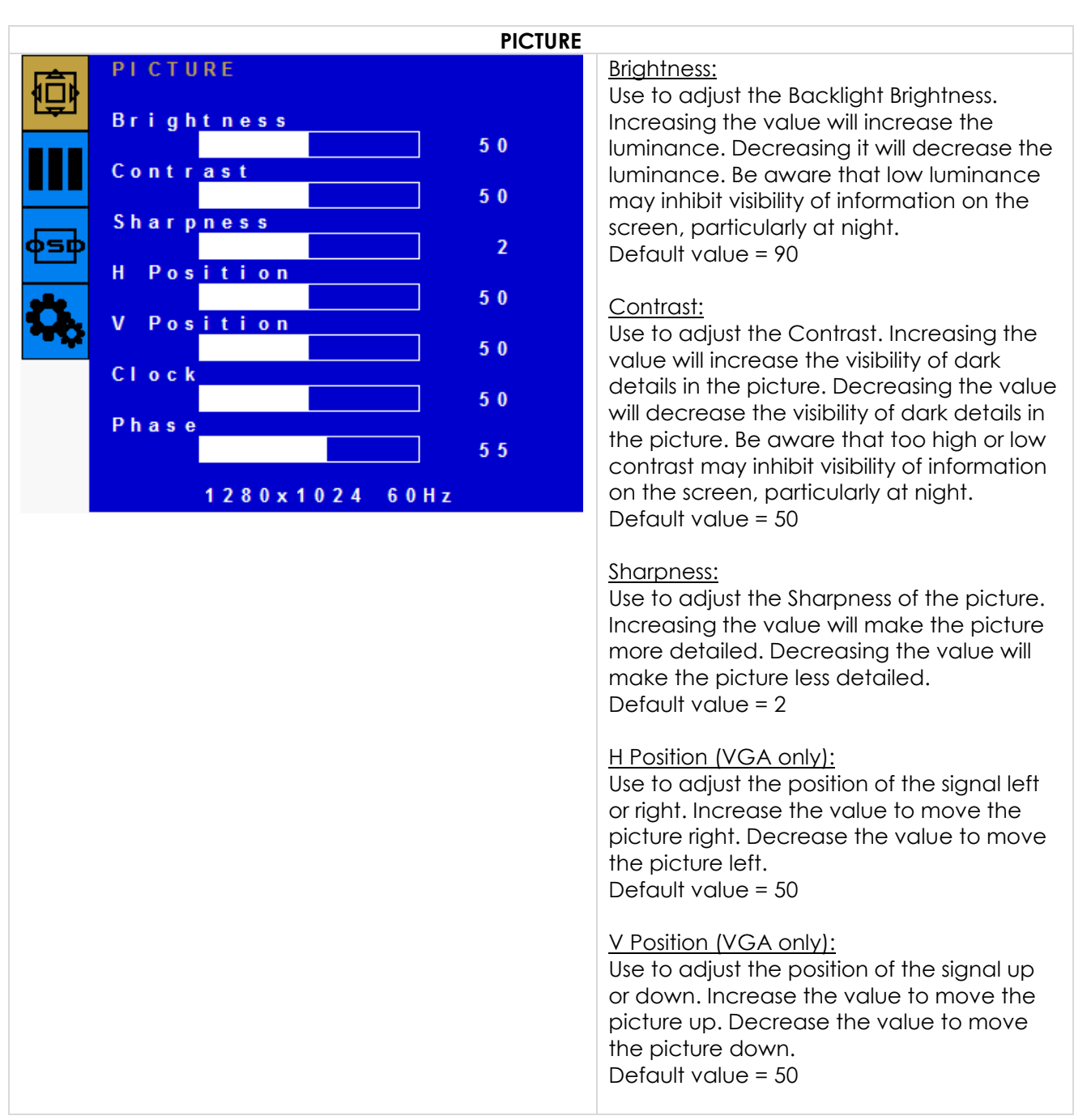

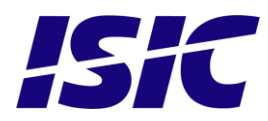

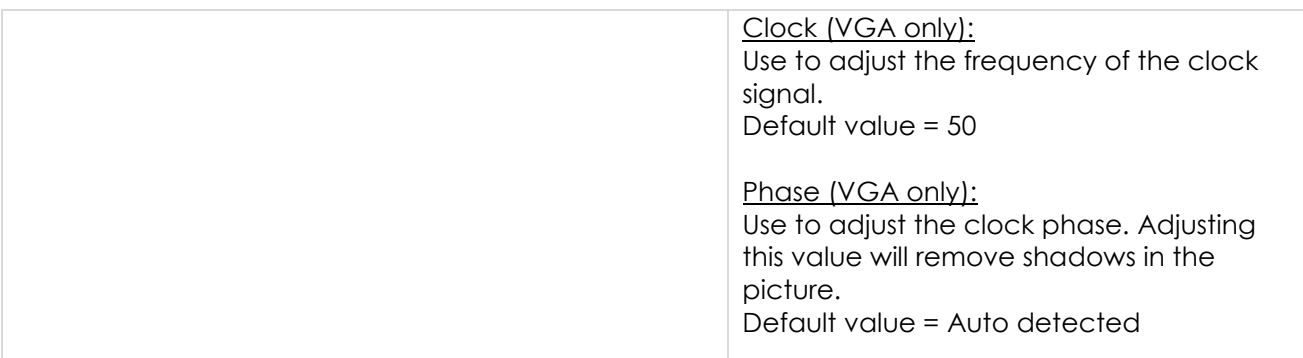

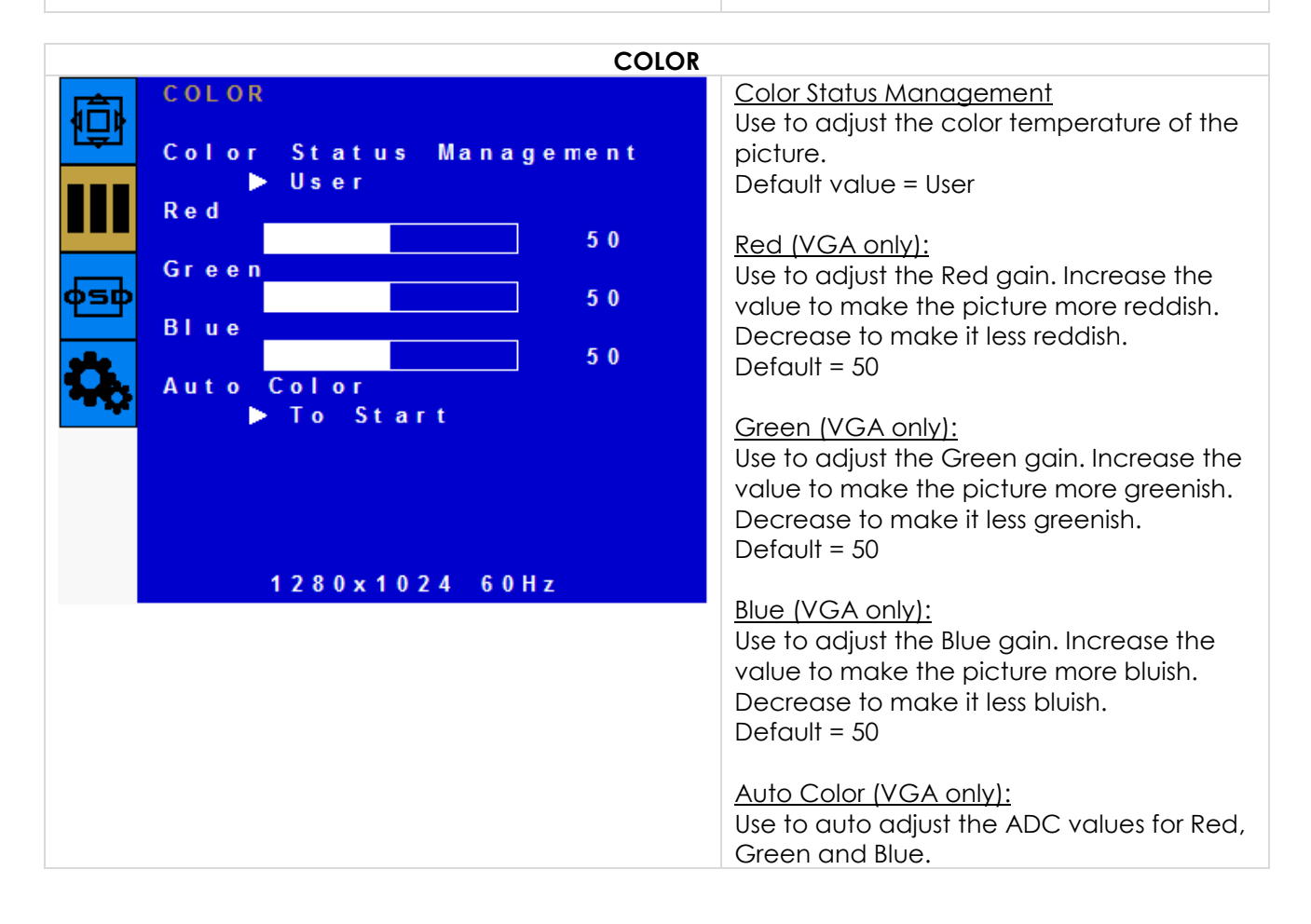

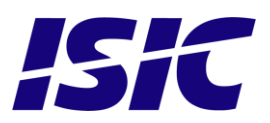

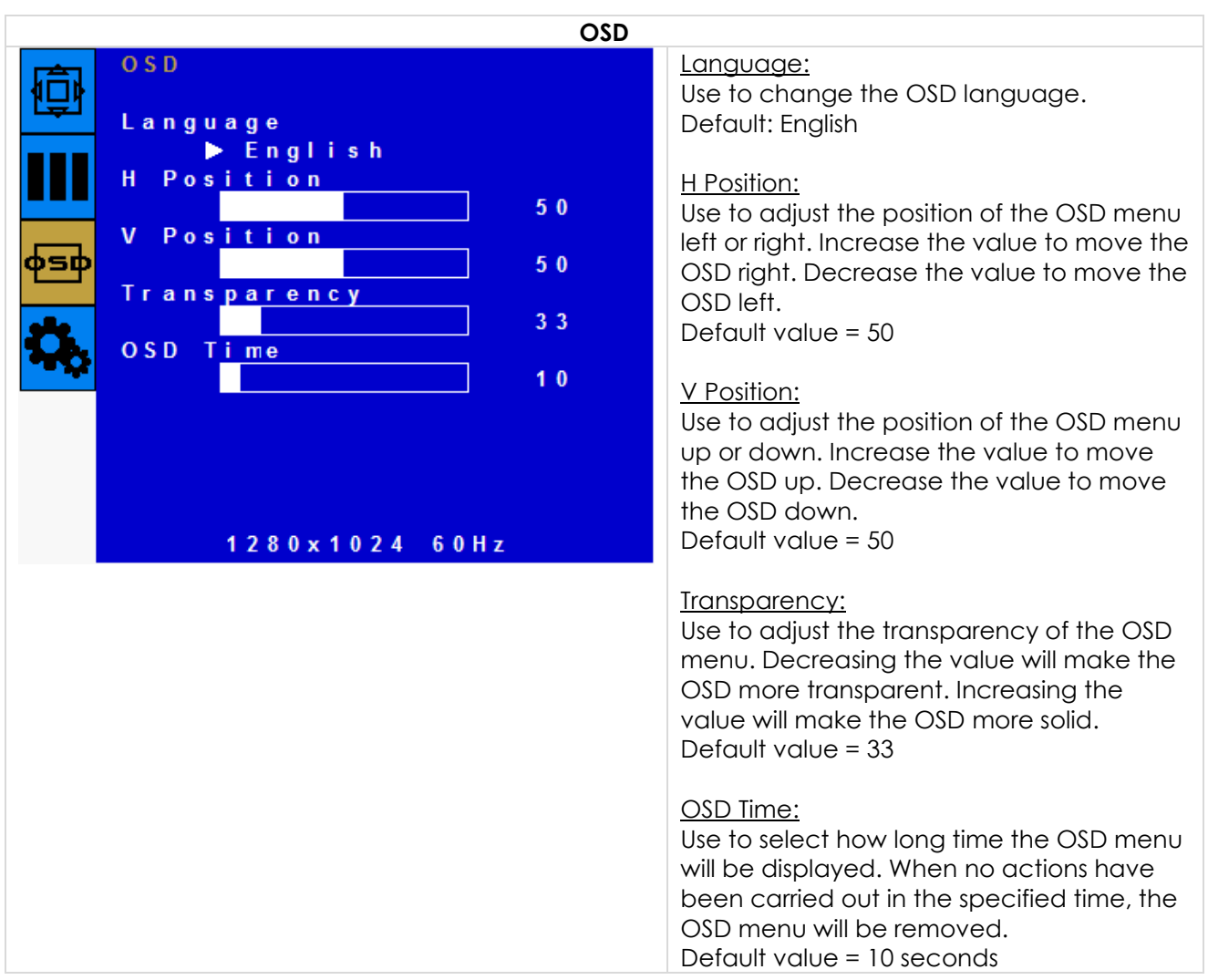

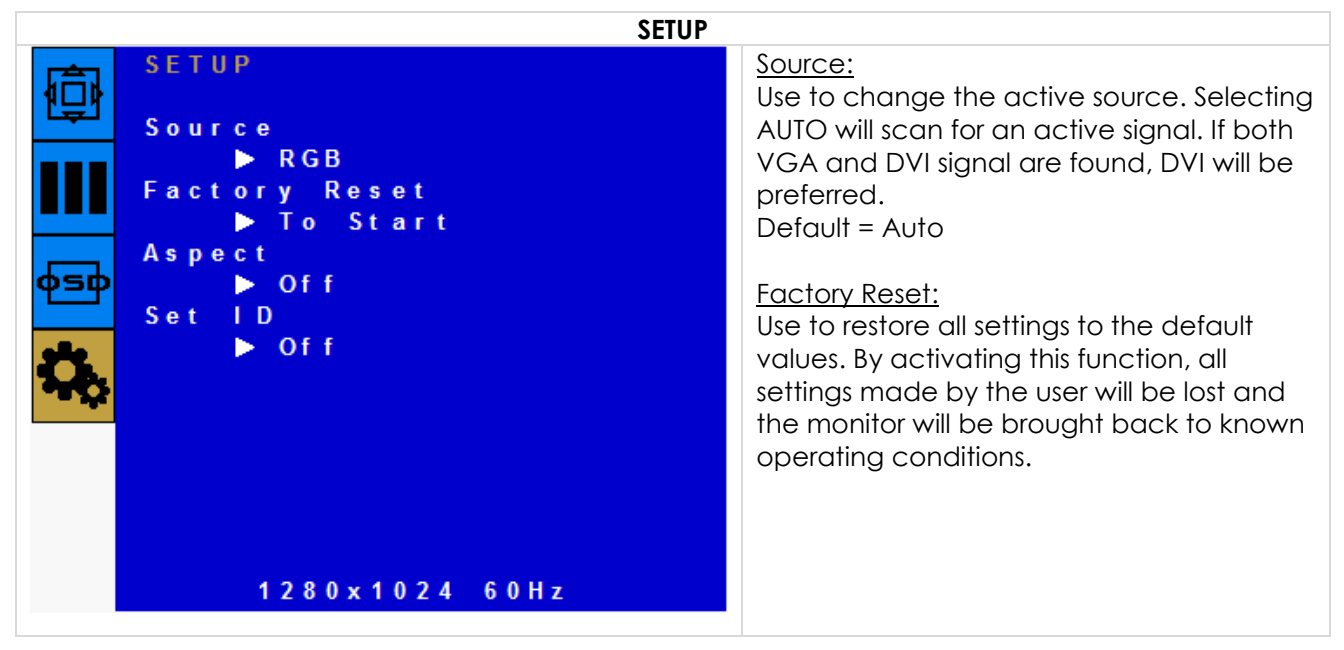

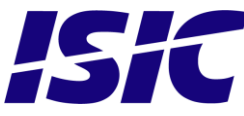

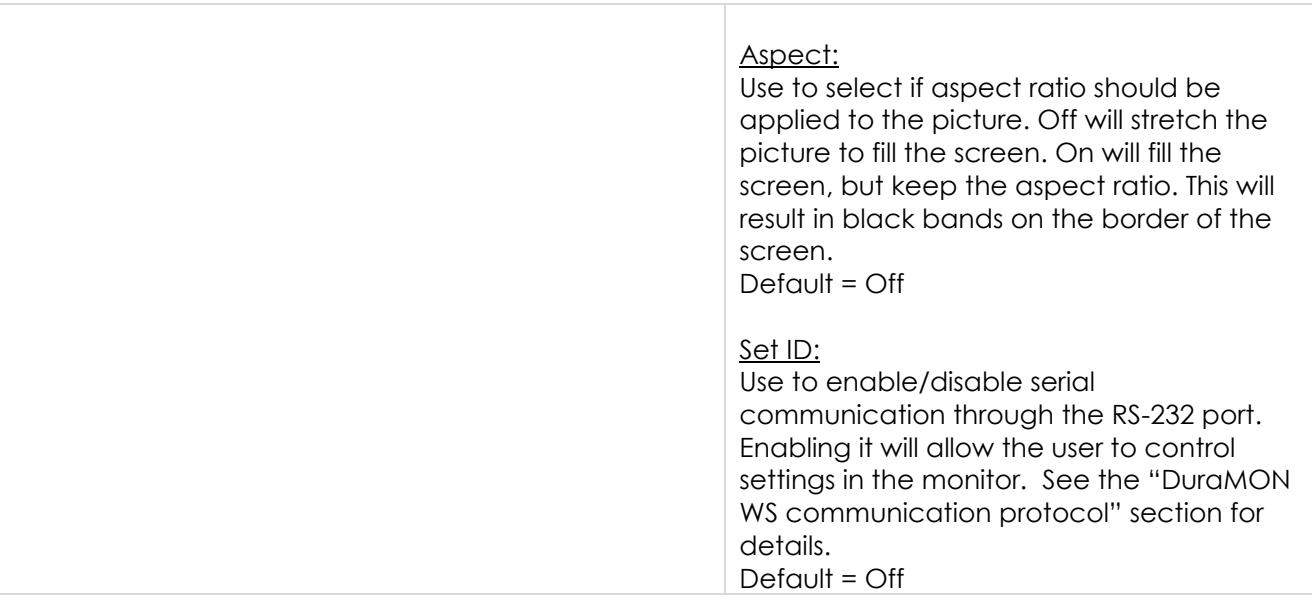

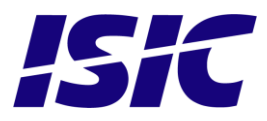

### <span id="page-11-0"></span>**6 Serial connection pin-out**

The pin-out of the serial port SUB-D connector on the rear side of the DuraMON WS is as below:

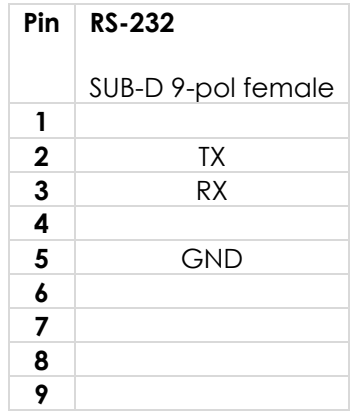

#### **Data Rate:**

The monitor is configured to transmit and receive data at 9600 bits/second.

#### **Data Format:**

Data shall be transmitted with no parity, 8 data bits, one start bit, and one stop bit.

### <span id="page-11-1"></span>**7 DuraMON WS communication protocol**

To control the DuraMON WS from a PC the commands below has to be used.

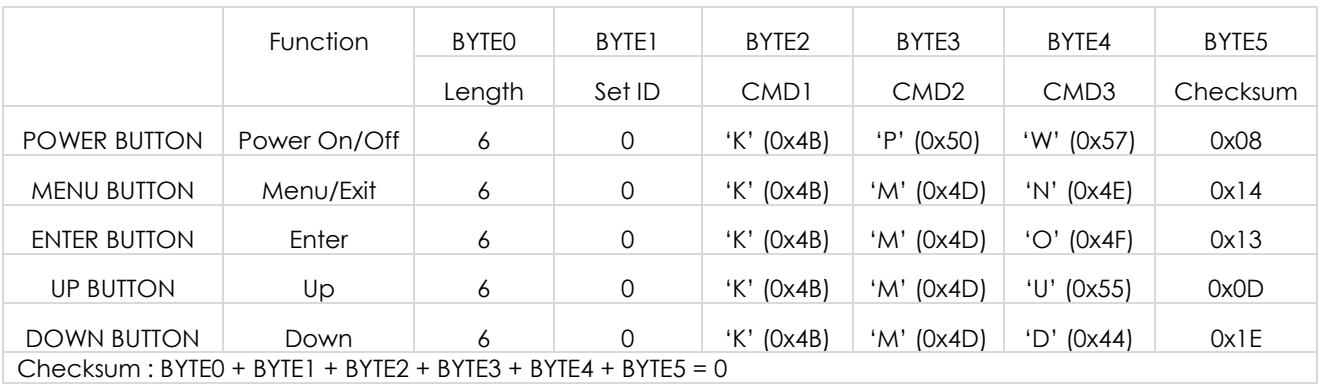

Example:

Decrement backlight level one step (when no OSD is active):

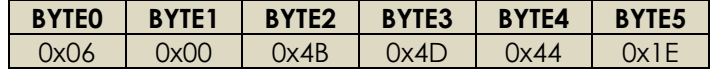

Reply from Monitor:

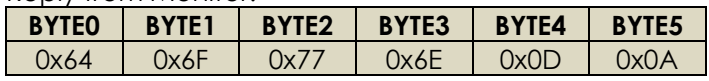

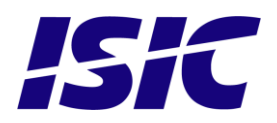

# <span id="page-12-0"></span>**8 DDC/CI commands**

To avoid the additional serial cable it is also possible to control the DuraMON WS through a DDC/CI (Display Data Channel Command Interface) integrated in the DVI cable/connector.

#### **Data format:**

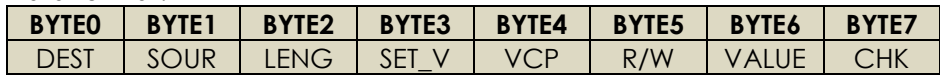

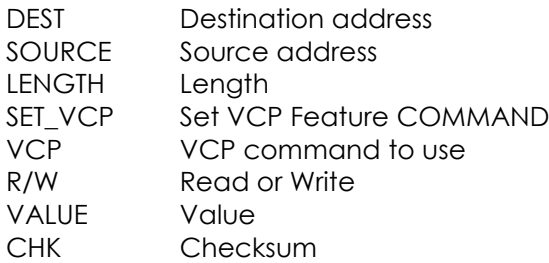

#### <span id="page-12-1"></span>**8.1 VCP functions**

#### **VCP 10h (Backlight brightness)**

Value range: 0x00 – 0x5A

#### Example:

Set Backlight brightness to 0x5A (90%):

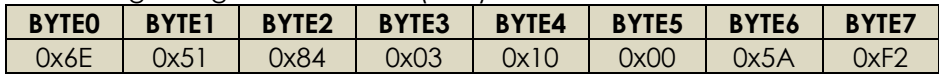

#### **VCP 12h (Contrast)**

Value range: 0x00 – 0x64

Example:

Set Contrast to 0x32 (50%):

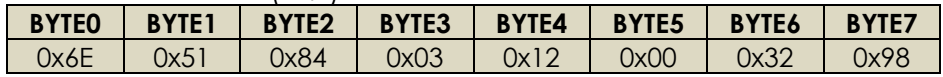

#### **VCP E0h (Gamma selection)**

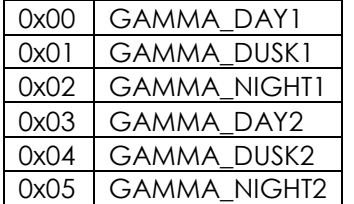

Example:

Set Gamma to GAMMA\_DUSK1:

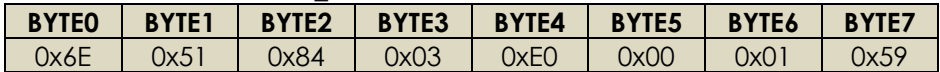

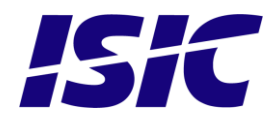

# <span id="page-13-0"></span>**9 Technical specifications DuraMON WS**

#### **DuraMON WS**

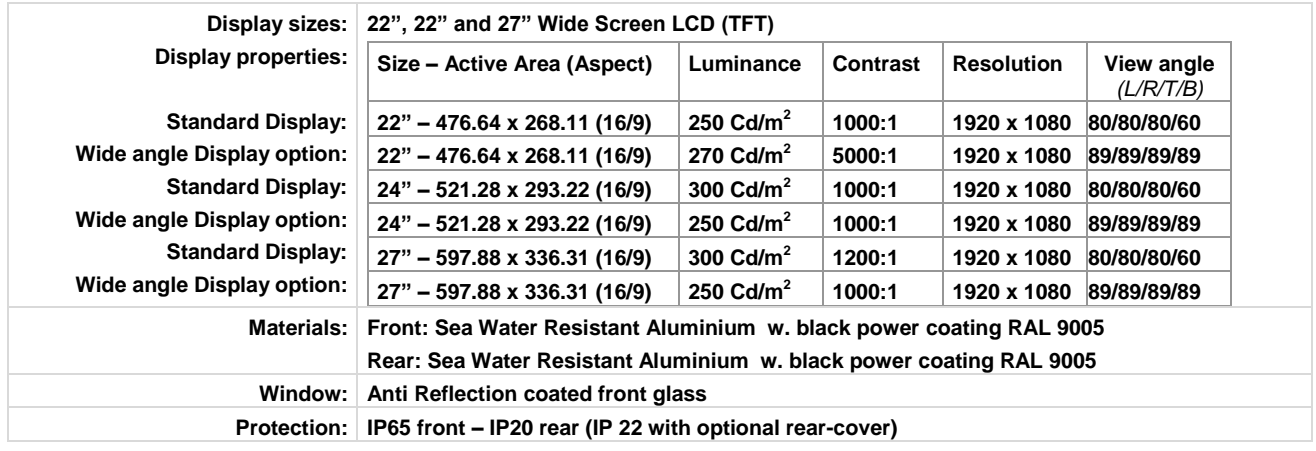

#### **DuraMON WS I/O**

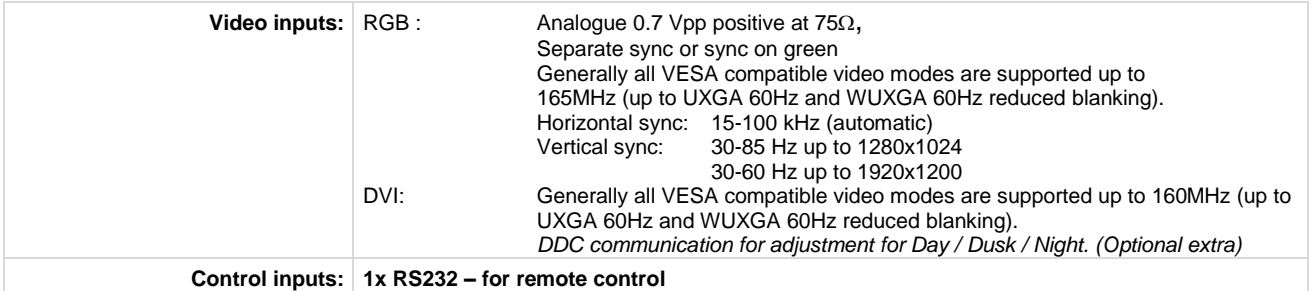

#### **DuraMON WS Power Supply**

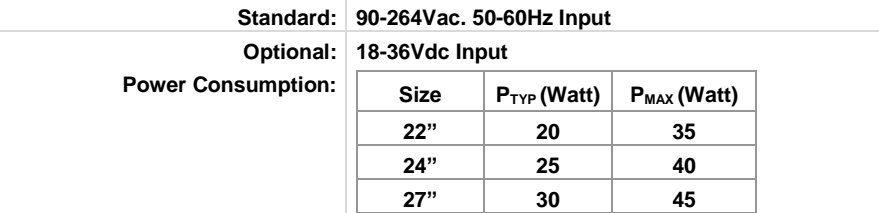

#### **DuraMON WS Environmental Conditions**

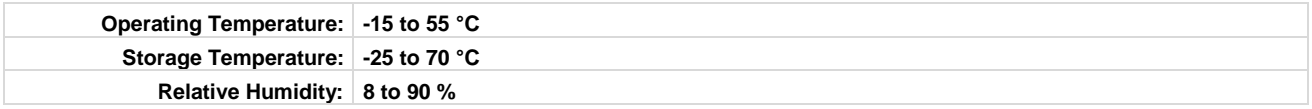

#### **DuraMON WS Approvals**

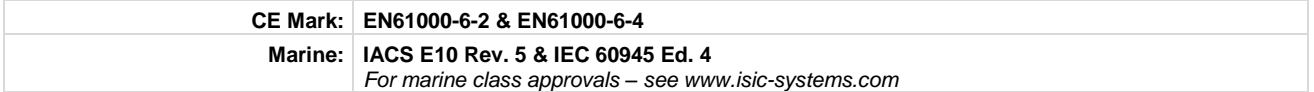

#### **DuraMON WS Physical dimensions**

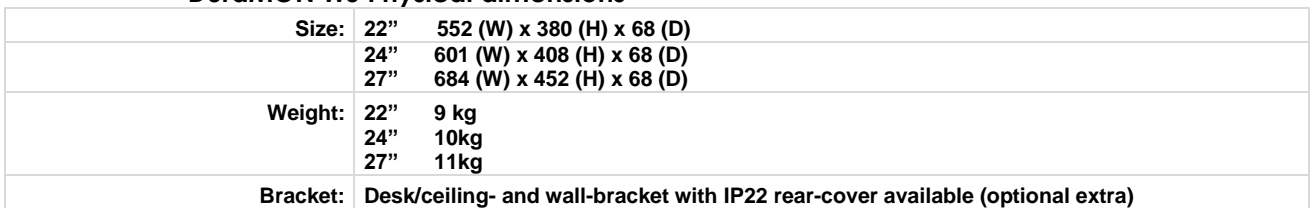

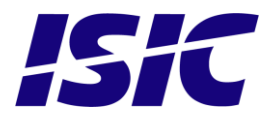

### **10 Mechanical outline DuraMON WS 22"**

<span id="page-14-0"></span>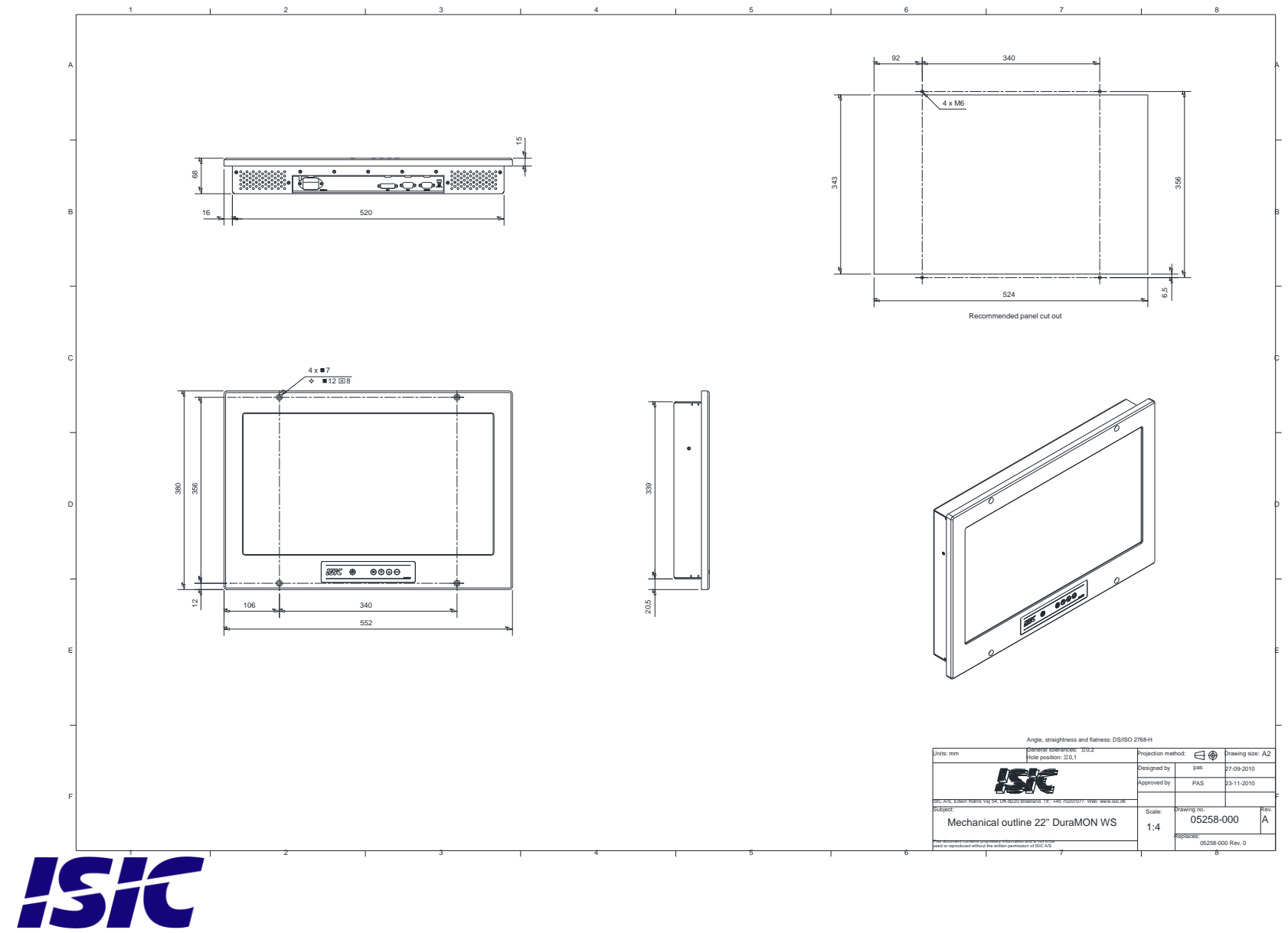

### **11 Mechanical outline DuraMON WS 24"**

<span id="page-15-0"></span>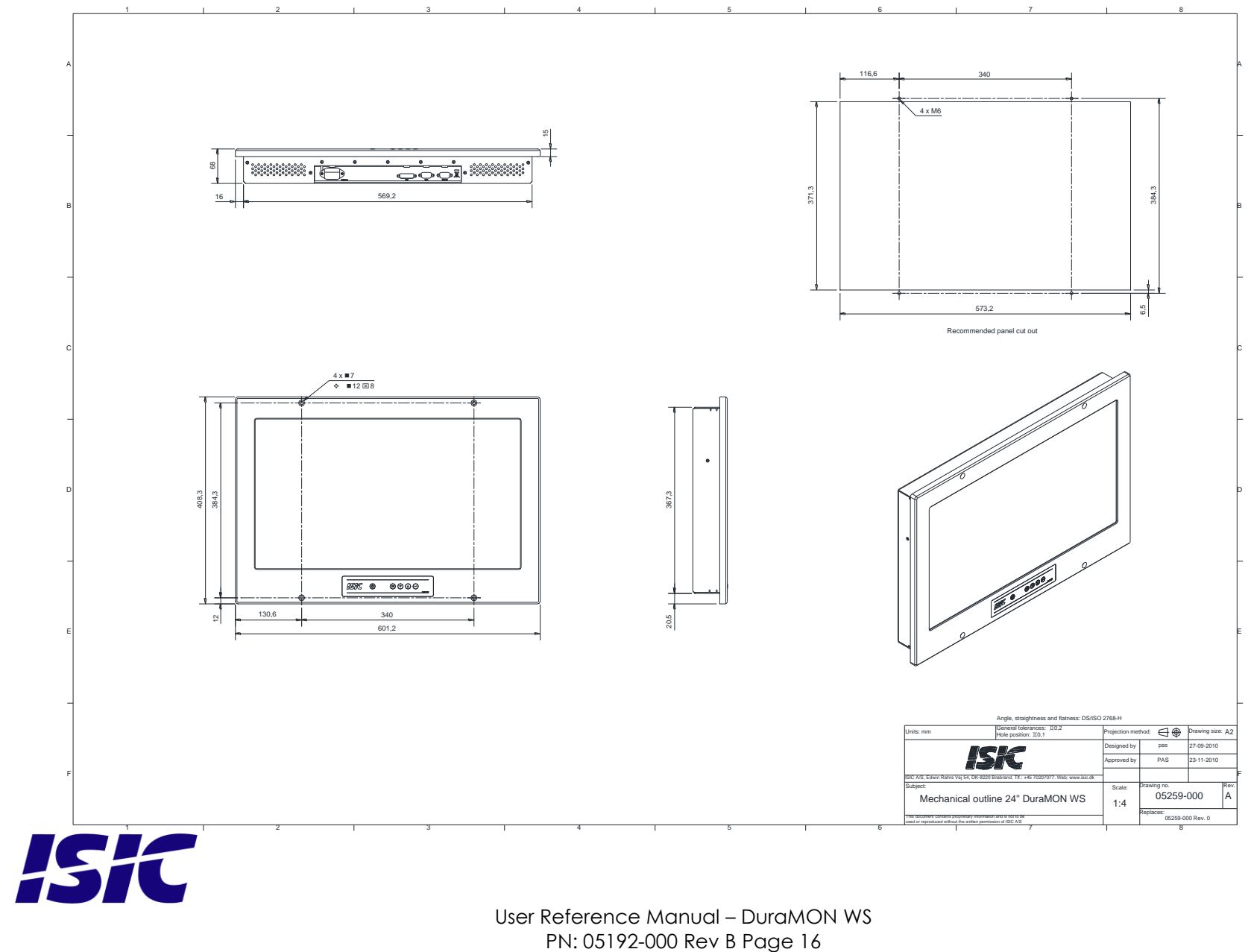

User Reference Manual – DuraMON WS

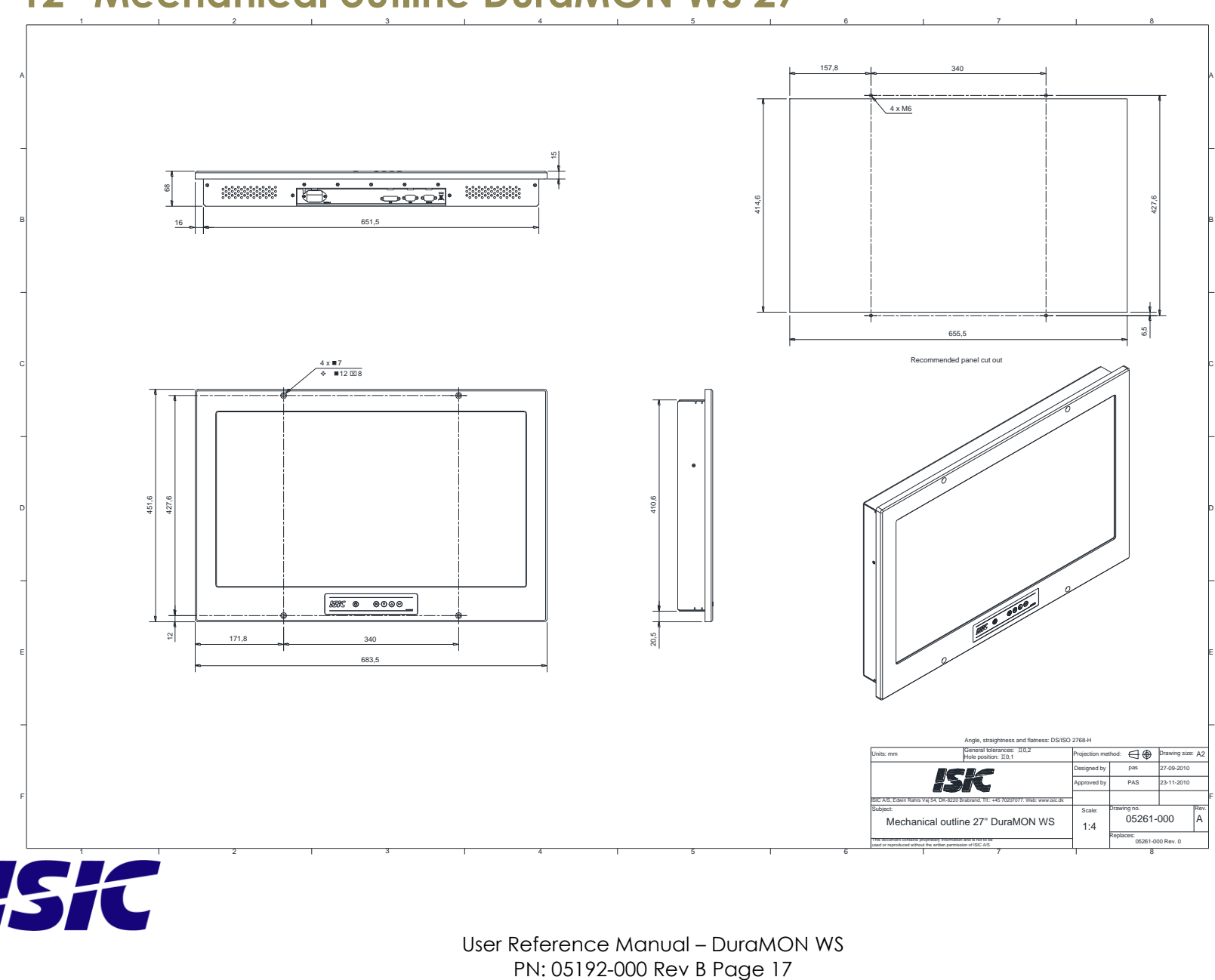

### **12 Mechanical outline DuraMON WS 27"**

<span id="page-16-0"></span>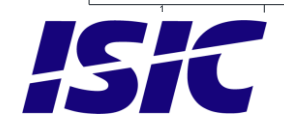

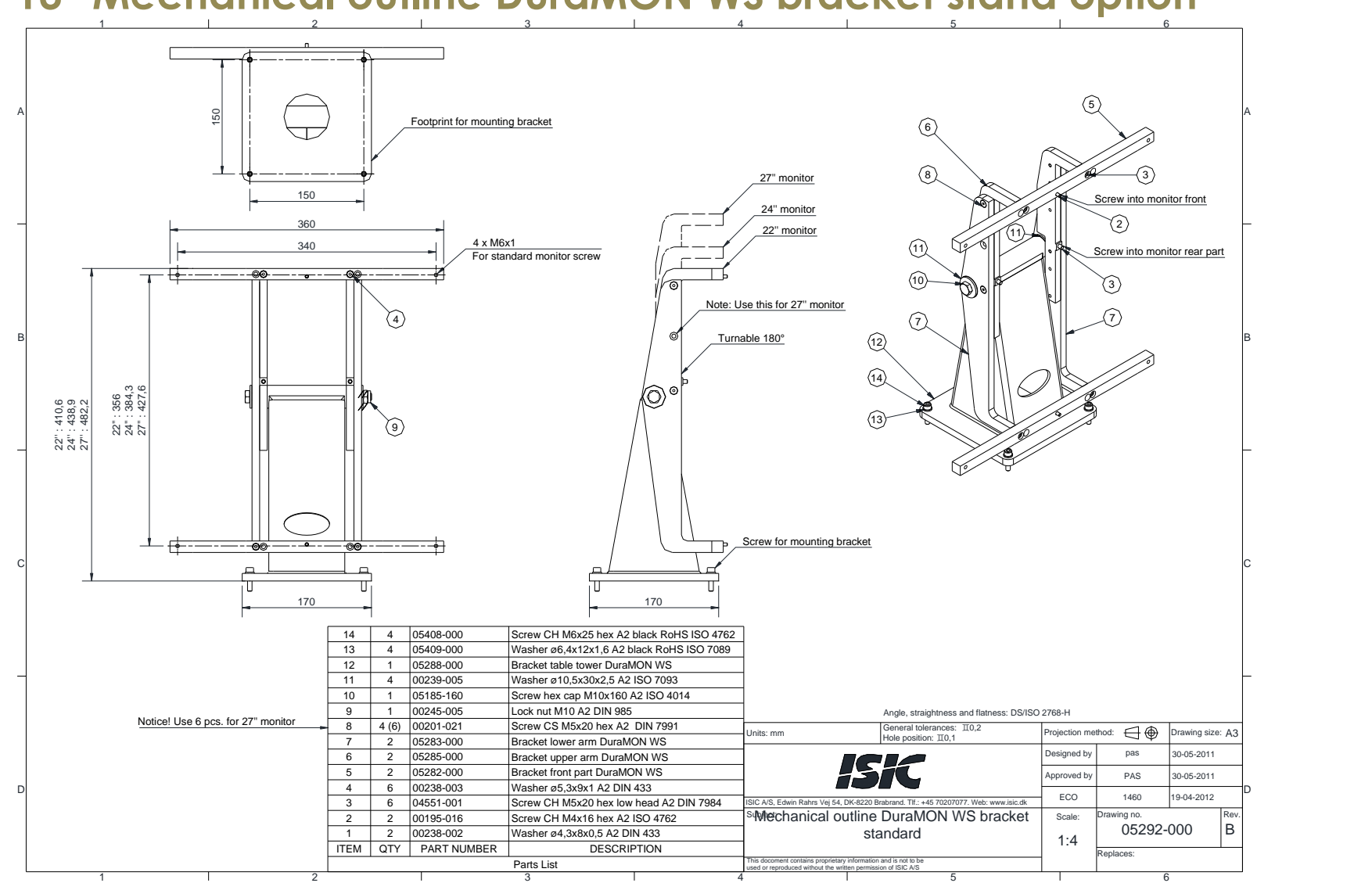

### **Mechanical outline DuraMON WS bracket stand option**

<span id="page-17-0"></span>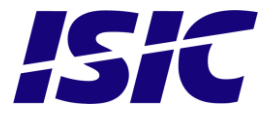

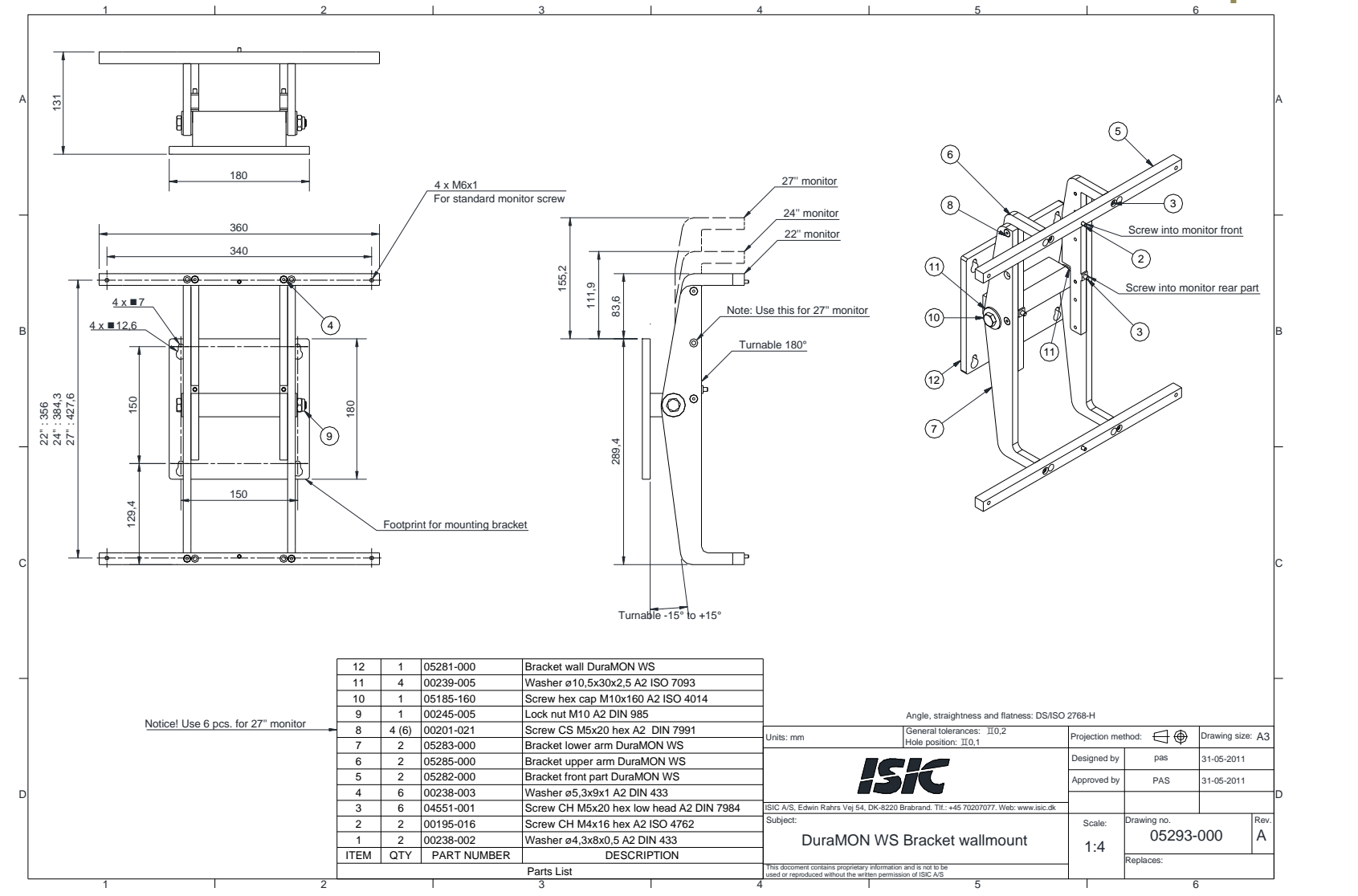

### **14 Mechanical outline DuraMON WS bracket wallmount option**

<span id="page-18-0"></span>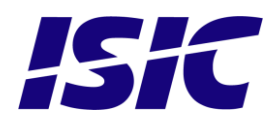

# <span id="page-19-0"></span>**15 Compass safe distance**

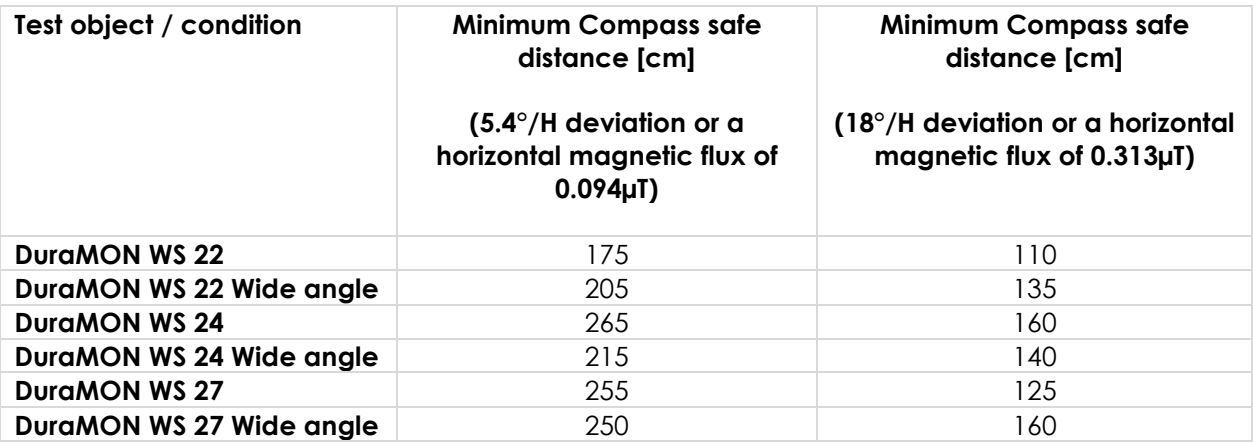

### <span id="page-19-1"></span>**16 Power Consumption**

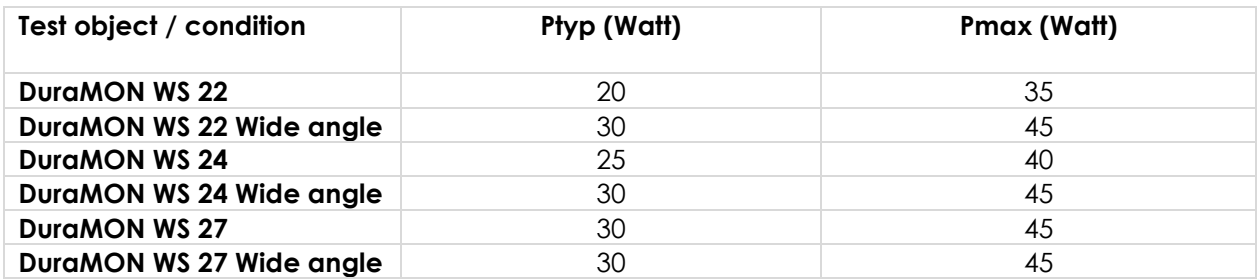

In rush current ac:  $\sim$  40 A max at 230 VAC, cold start 25 °C

# <span id="page-19-2"></span>**17 Troubleshooting**

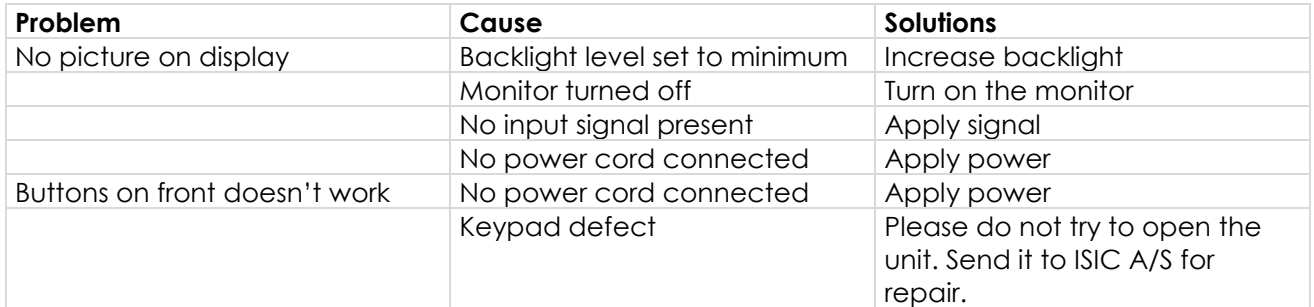

### <span id="page-19-3"></span>**18 Servicing the unit**

In case that the unit still fails after following the troubleshooting send the unit to ISIC for repair. There are no user serviceable parts inside.

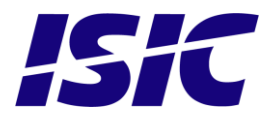

# <span id="page-20-0"></span>**19 Terms, Acronyms and abbreviations**

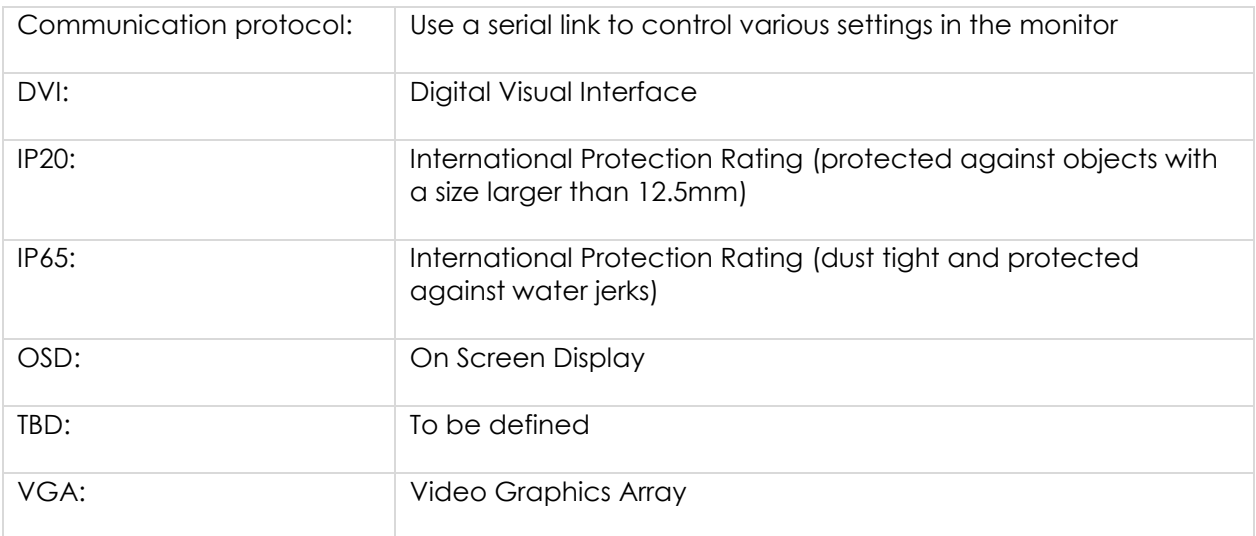

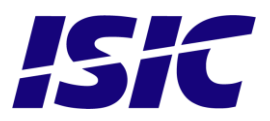

# <span id="page-21-0"></span>**20 ISIC info / Support**

In case you have inquiries or problems with your DuraMON WS, you have a number of possibilities to get support.

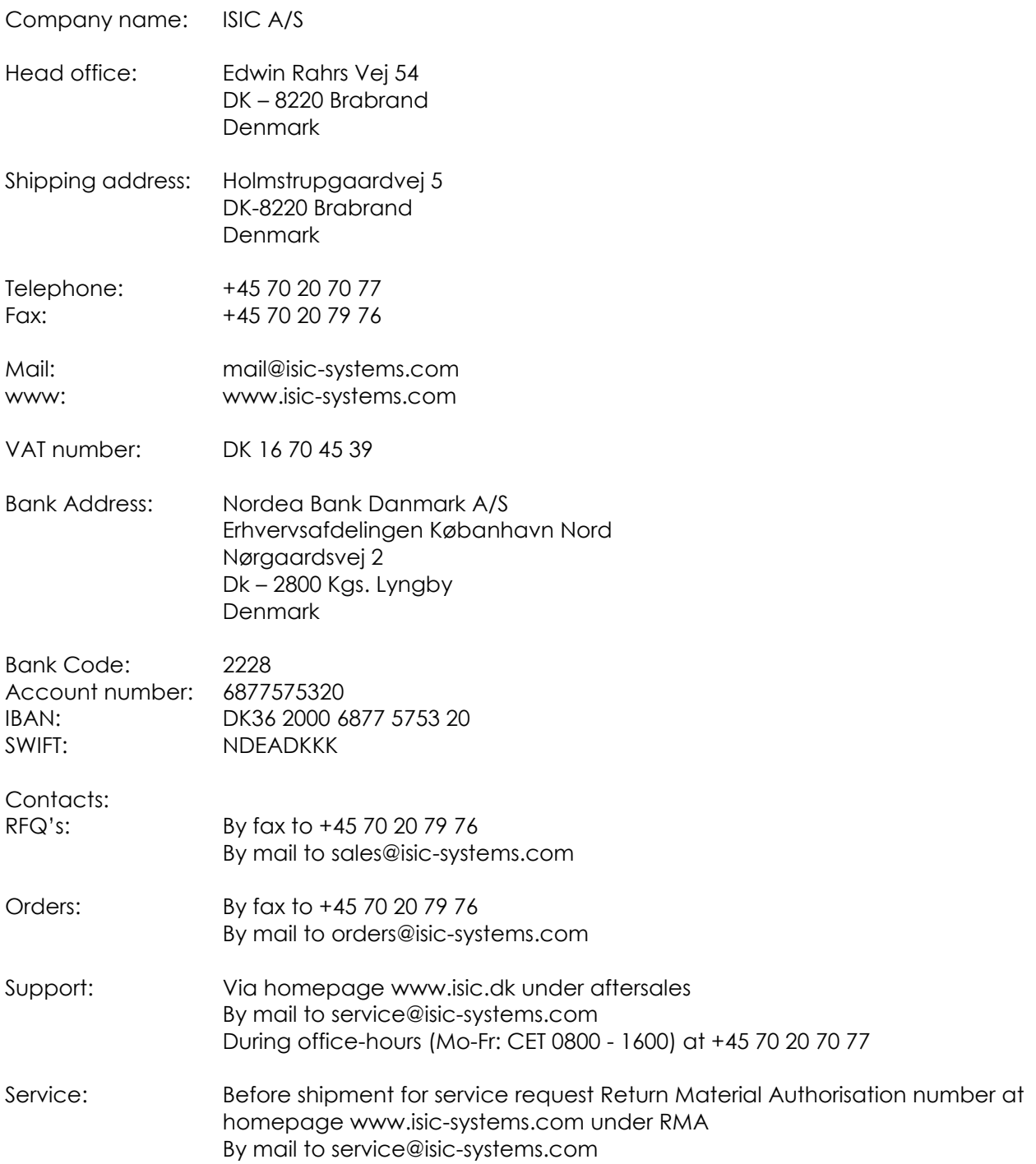

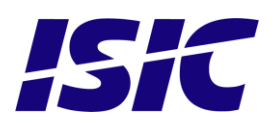

# <span id="page-22-0"></span>**21 Revision history**

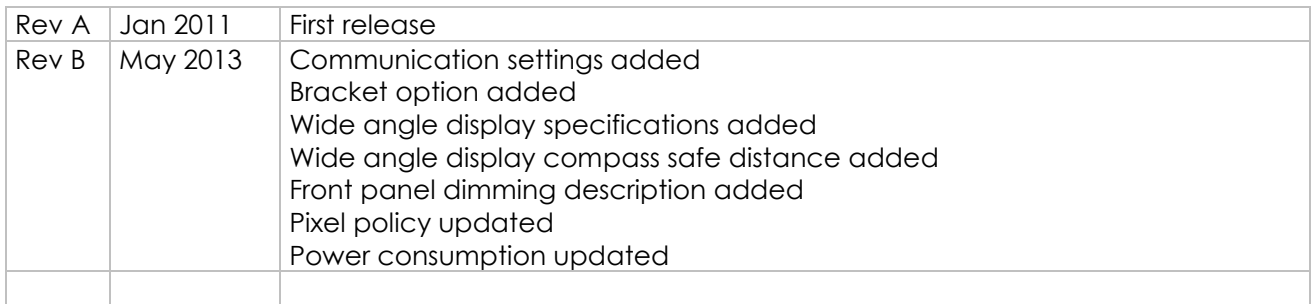

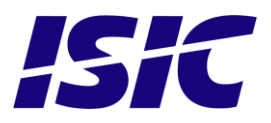

### <span id="page-23-0"></span>**22 Appendix A: Pixel policy**

#### **ISO 9241-307:2008 guidelines for LCD pixel defects**

#### **Introduction**

TFT displays consist of a set number of pixels. Each pixel consists of 3 sub-pixels also called dots (one red, one blue and one green). Every sub-pixel is addressed by its own transistor. As a result, the manufacturing of glass substrate is very complex.

Due to the nature of this manufacturing process, occasional defects can occur. Pixel defects or failures cannot be fixed or repaired and may occur at any stage during the service life of the TFT display.

To regulate the acceptability of defects and protect the end user, ISIC A/S complies with the ISO 9241- 307:2008 standard. This standard recommends how many defects are considered acceptable in a display, before it should be replaced within the terms of the warranty.

#### **Monitor classification**

#### **ISO 9241-307:2008**

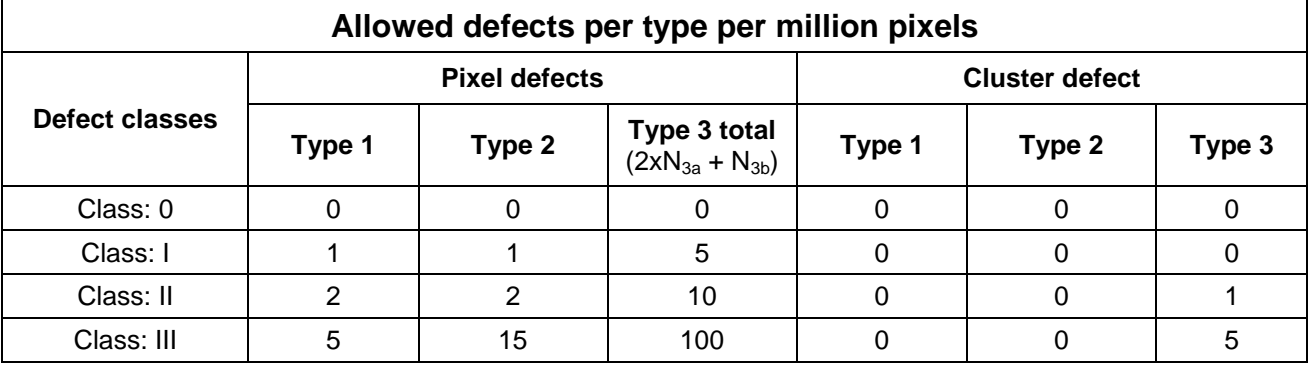

ISIC TFT monitors comply with ISO 9241-307:2008 Class II.

Special agreements about other classifications can be made between ISIC A/S and the customer.

#### **Measurement method/monitoring conditions for pixel defects**

In compliance with the ISO-9241-307:2008 standard, the following conditions are observed:

- Final check for pixel fault undertaken right after burn-in, i.e. with pre-heating of the display.
- Surrounding temperature 25ºC ± 5ºC
- Relative air humidity 40–70%

#### **Pixel definition**

Every pixel consists of three sub-pixels/dots (red, blue, green). Every sub-pixel has its own transistor. The three sub-pixels/dots must be considered as one unit.

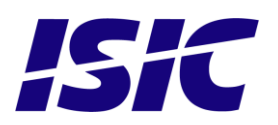

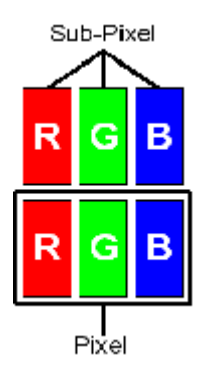

User Reference Manual – DuraMON WS PN: 05192-000 Rev B Page 24

**Pixel**

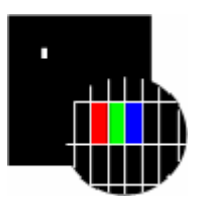

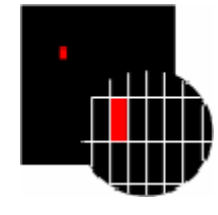

**Pixel defect type 3a Pixel defect type 3b**

#### **Cluster**

A cluster consists of 5 x 5 pixels.

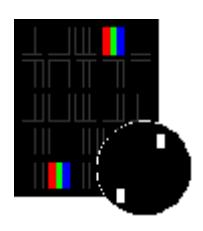

**Cluster pixel defect type 1 Cluster pixel defect type 2**

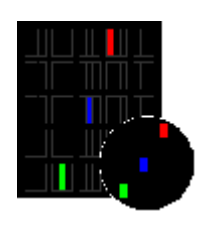

**Cluster pixel defect type 3a Cluster pixel defect type 3b**

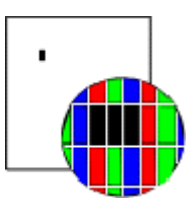

**Pixel defect type 1** Pixel constantly lit **Pixel defect type 2** Pixel constantly dark

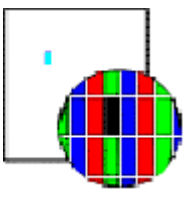

Sub-pixel/dot (red, blue, green) constantly lit Sub-pixel/dot (red, blue, green) constantly dark

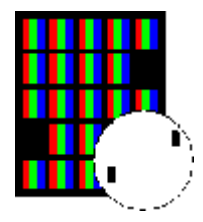

Pixels in a cluster area constantly lit **Pixels** in a cluster area constantly dark

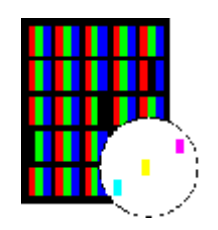

Sub-pixels/dots in a cluster area constantly lit Sub-pixels/dots in a cluster area constantly dark

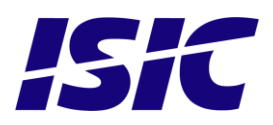

#### **Pixel faults accepted by ISIC A/S**

The maximum number of pixel faults that is considered acceptable at different screen resolutions is shown in the table below.

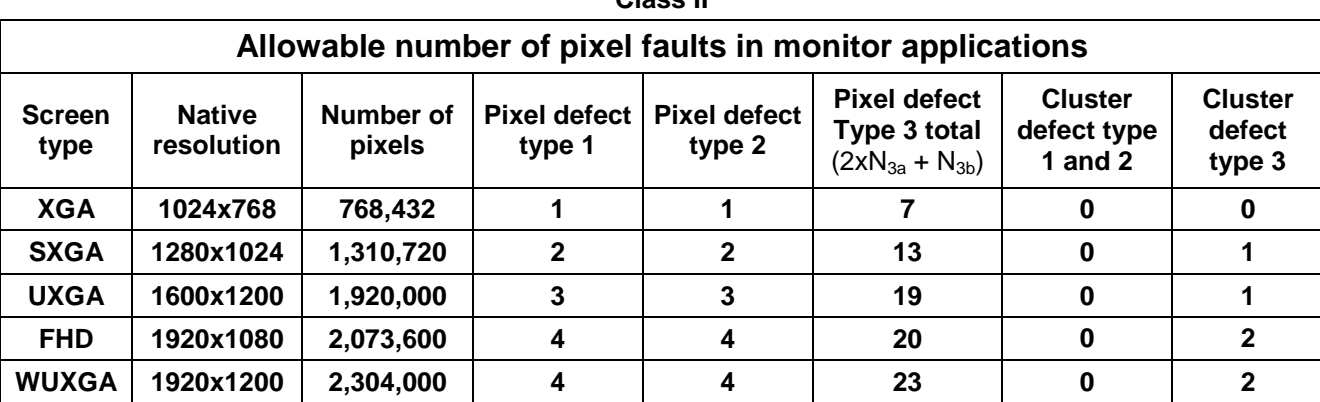

This is the native resolution and not the resolution as adjusted by user.

**Class II**

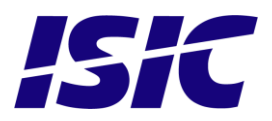

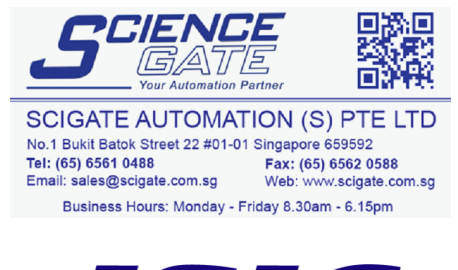

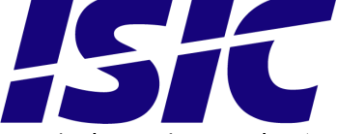

Edwin Rahrs Vej 54 DK-8220 Brabrand **Denmark** Web: [http://www.isic-systems.c](http://www.isic-systems./)om Email: service@isic-systems.com

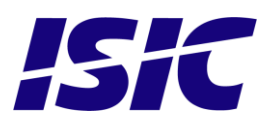